# **EFT**

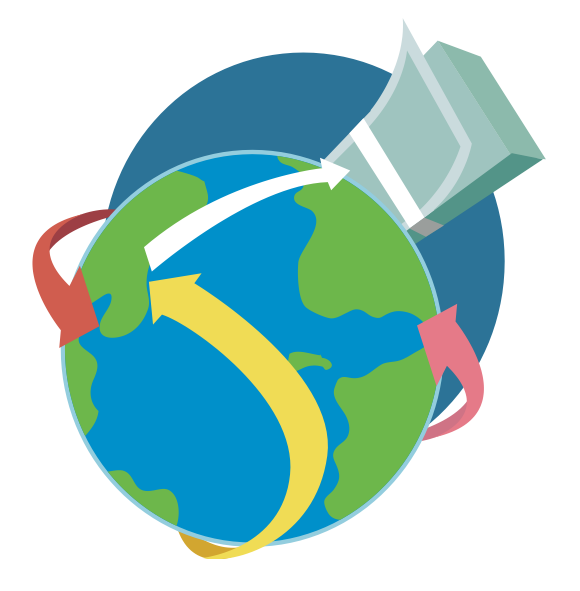

**Electronic Funds Transfer Program**

# **ACH Debit Guide**

#### **EFT HELPDESK**

**1-800-839-4137 or 1-502-564-6020**

**KENTUCKY DEPARTMENT OF REVENUE**

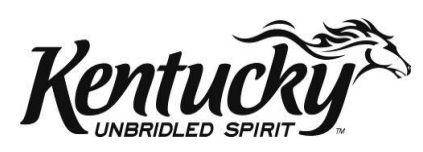

10F061 (01-13)

## AUTOMATED CLEARING HOUSE (ACH) DEBIT

## DEFINITION:

The ACH debit method allows you to transfer funds by authorizing the state of Kentucky to electronically debit an account you control in an ACH participating financial institution for the amount(s) which you report to the state's Tax Payment Solution (TPS). The state pays the cost for you to report an ACH debit transaction. You are responsible for the fees, if any, that your financial institution may charge for the actual transfer of funds.

## HOW TO REPORT A PAYMENT:

To make an ACH debit payment, you simply call a toll-free number, or log in to the Tax Payment Solution (TPS) web application (phone number and Internet site address listed in reporting instructions) and provide your payment information. When initiating a payment, you will need to provide the following information:

#### *KY Taxpayer Identification Number (TIN)*

This is your nine-digit account number for all tax types. Bank franchise tax requires that the bank routing/transit number be used for the TIN. All accounts need to add enough zeros at the beginning of the TIN in order to make it a nine-digit number.

#### *Tax Type Code*

This code is used to identify the type of tax payment being made. See list below:

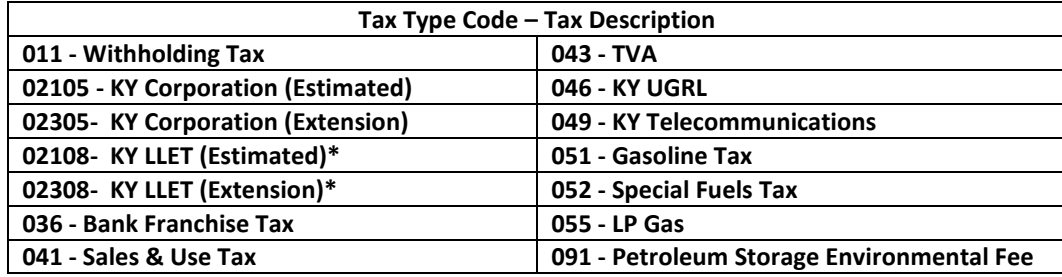

*\*Please note that the Tax Type Code for KY Limited Liability Entity Tax (LLET) is specific to KY only. Please make sure you are using the correct Tax Type Code when paying KY LLET and/or KY Corporation taxes.*

#### *WHEN TO REPORT A PAYMENT*

For an electronic tax payment to be timely, the payment must be made on or before the tax due date. Please see pages 6, 7 and 8 for more information on tax payment due dates.

You can call or log on to the Tax Payment Solution at any time to report your payment. The service is available 24-hours a day year-round.

#### *WAREHOUSING*

The DOR's Tax Payment Solution provides a service called "warehousing." With this service, you can make your payment at the time the tax payment amount is determined and the payment is not submitted until the tax payment date you entered. For example, if you run payroll on February 13 and you are a monthly filer, you may call in your tax payment amount on February 13 and input a payment date of March 15. The payment would not be submitted until March 15. Payments may be warehoused for up to 90 days.

#### *NO TAX DUE TRANSACTIONS*

For a "no tax due" reporting period the EFT transaction should be completed with a "zero" (\$0.00) dollar amount. The same guidelines and payment timing issues apply to the "no tax due" transaction that apply to the tax due transactions. This transaction is necessary for payment compliance. Otherwise, your company may be contacted because a payment was expected.

#### *WEEKENDS AND HOLIDAYS:*

If a tax due date falls on a weekend or holiday, the due date is moved to the next business day.

The following holidays are recognized by the DOR for EFT payments:

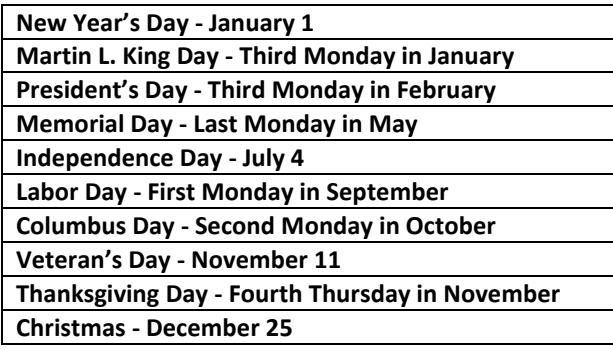

#### *CANCELLATIONS, CORRECTIONS, AND INQUIRIES*

You may cancel, correct or inquire about a reported transaction if you log into the Tax Payment Solution website or call the Department of Revenue EFT Help Desk before 3:45 pm Eastern Time the day of your scheduled payment. You can view or edit your EFT transactions via the Internet regardless of the original input method (e.g., operator-assisted or touch-tone). Page 5 contains the instructions for displaying, changing, or canceling a previously reported payment.

#### *MAKING LATE PAYMENTS*

You can make a payment in TPS for prior periods of up to 2 (two) years in the past from the current period. However, Tax Payment Solution does not have the ability to compute interest and penalty. Please submit the late payment for **tax only**. The account will be billed separately for any applicable interest and penalty.

#### INTERNET REPORTING INSTRUCTIONS

**You must complete your tax reporting on or before your tax due date in order for your payment to be considered timely. Please review all information in these instructions before making your payment.**

#### 1. Go to **[www.revenue.ky.gov/tps](http://www.revenue.ky.gov/tps)**

#### 2. Enter your **Kentucky.gov Username**

*If you already have a Kentucky.gov account from other Kentucky.gov services, you may use the same Username for the Tax Payment Solution service. Or, you can obtain one from the login page of the Tax Payment Solution.*

#### 3. Enter your **Kentucky.gov Password**

*To protect your information, Kentucky.gov utilizes strong password requirements. If you forget your password, you can have it e-mailed to the account on file. Just click the "Forgot Password?" link, enter your username, and answer your password hint questions correctly.*

#### 4. Click **Log In**

*After logging in you will be allowed to Add or Manage EFT Accounts, Add New Payments, Search for Payments, View Payment History, or Edit Pending Transactions.*

#### 5. Select **Make Payment** for your "Approved" EFT Account

*If your EFT account is "Pending" or "Denied," you will not be able to pay. Only "Approved" ACH Debit accounts can make payments using TPS.*

6. Select the **"Approved" Tax Account / Code** that you wish to pay

*You will not be allowed to pay Tax Account / Codes unless they have been verified and "Approved" by the Department of Revenue.*

#### 7. Enter your **Account Holder's Name**

8. Enter your **9- digit Bank Routing Number**

#### 9. Enter your **Bank Account Number**

#### 10. Enter the **Tax Period Ending Date**

*See pages 6-8 to select the appropriate tax period ending date.*

#### 11. Enter the **Payment Date**

Cannot be > 90 calendar days in the future

12. Enter the **Payment Amount**

#### 13. **Make sure everything above is correct!**

14. Press **Submit** to place your order with the Tax Payment Solution.

You can view or edit your EFT orders over the Internet regardless of the original input method (e.g., operator-assisted or touch-tone).

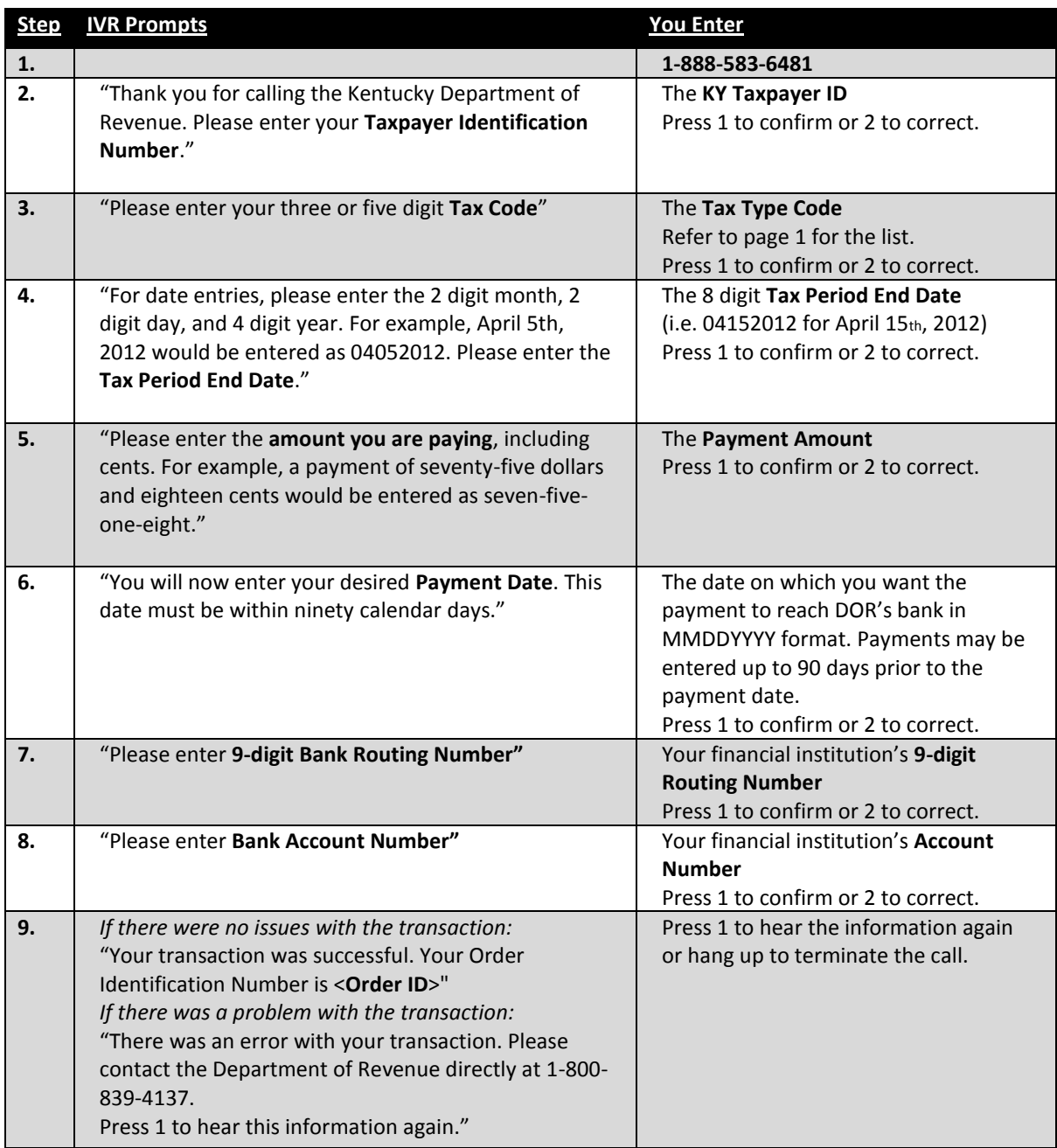

You can view or edit you EFT orders over the Internet regardless of the original input method (e.g., operator-assisted or touch-tone). But if you are unable to obtain an Order ID using the **Touch-Tone calling** method, please have the EFT Help Desk look up your Order ID and make changes as necessary.

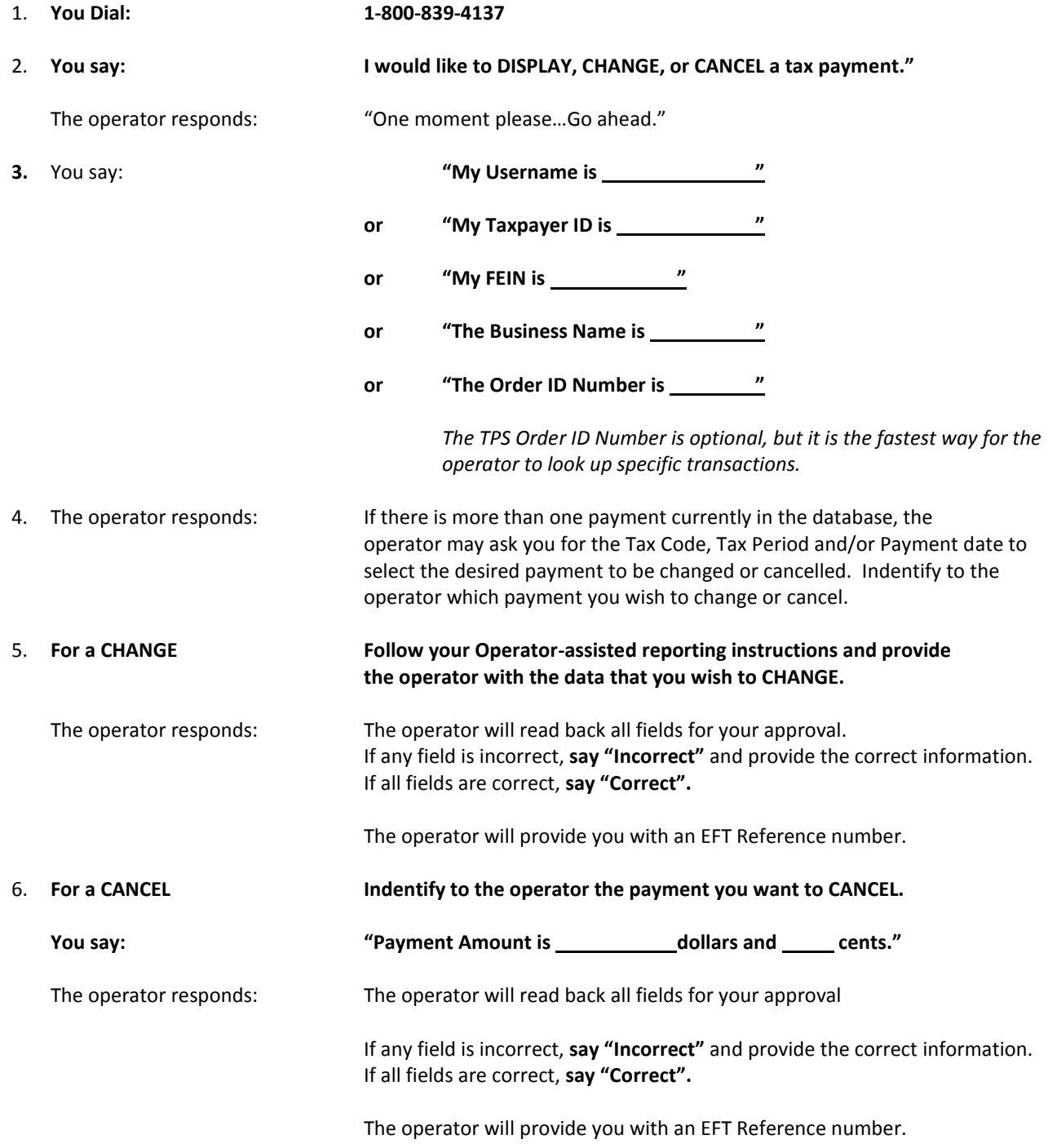

### **FILING AND PAYMENT FREQUENCY SALES AND USE TAX**

#### **Accelerated Monthly Filing Frequency:**

January 1 - January 31 February 25 February 1 - February 28 March 25 March 1 - March 31 April 25 April 1 - April 30 May 25 May 1 - May 31 June 25 June 1 - June 30 July 25 July 1 - July 31 August 25 August 1 - August 31 September 25 September 1 - September 30 October 25 October 1 - October 31 November 25 November 1 - November 30 December 26 December 1 - December 31 January 25

#### **Reporting Period Return and Payment Due Date**

#### **Monthly Filing Frequency:**

January 1 - January 31 February 20 February 1 - February 28 March 20 March 1 - March 31 April 20 April 1 - April 30 May 20 May 1 - May 31 June 20 June 1 - June 30 July 20 July 1 - July 31 August 20 August 1 - August 31 September 20 September 1 - September 30 October 20 October 1 - October 31 November 20 November 1 - November 30 December 20 December 1 - December 31 January 20

#### **Quarterly Filing Frequency:**

January 1 - March 31 April 20 April 1 - June 30 July 20 July 1 - September 30 October 20 October 1 - December 31 January 20

# **Yearly Filing Frequency:**

January 1 - December 31 January 20

#### **Reporting Period Return and Payment Due Date**

#### **Reporting Period Return and Payment Due Date**

# **Reporting Period Return and Payment Due Date**

#### **FILING AND PAYMENT FREQUENCY-BANK FRANCHISE TAX**

January 1 - December 31 March 15

# **Reporting Period Return and Payment Due Date**

## **PAYMENT FREQUENCIES -WITHHOLDING TAX**

**NOTE:** Regulation 103 KAR 18:150 Section 3 requires that any employer who accumulates \$100,000 or more of withholding tax during any reporting period must remit the payment within one banking day.

Employers whose withholding filing frequency is twice monthly, monthly or quarterly must file a quarterly reconciliation return. The return due dates are the same as the quarterly payment frequency shown below. Annual filers must file a yearly return, which is due on January 31.

#### **Twice-Monthly Filing Frequency:**

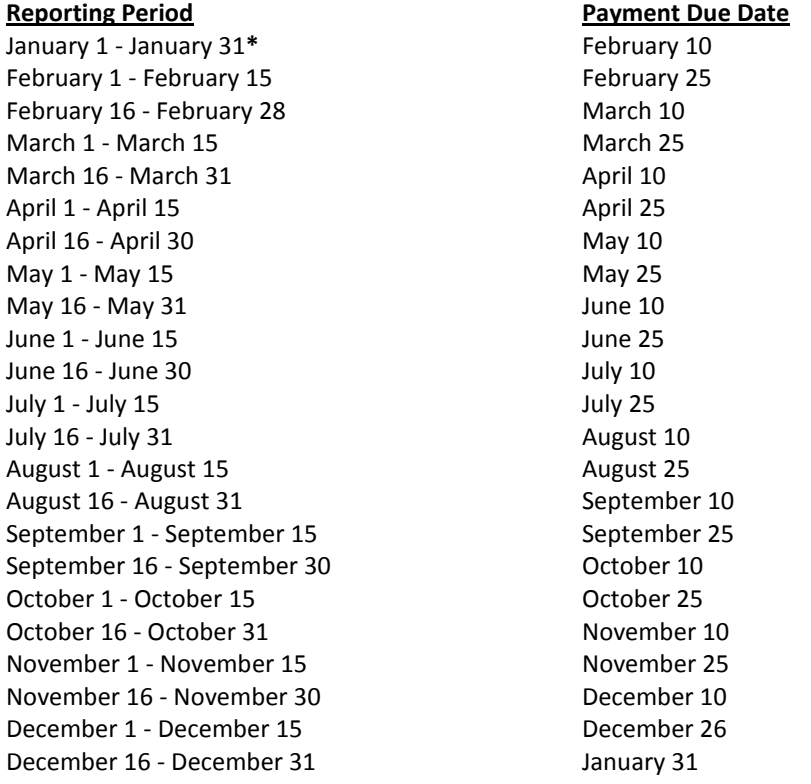

**\*** First reporting period of the year has a 15 day longer reporting period and is due February 10.

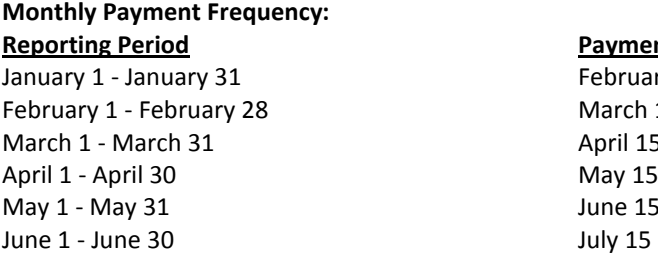

#### **Payment Due Date**

ebruary 15 March 15 April 15  $May 15$ lune 15 July 1 - July 31 August 15 August 1 - August 31 September 15 September 1 - September 30 October 15 October 1 - October 31 November 15 November 1 - November 30 December 15 December 1 - December 31 January 31

#### **PAYMENT FREQUENCIES- WITHHOLDING TAX (CONT'D.)**

#### **Quarterly Payment Frequency: Reporting Period Payment Due Date**

January 1 - March 31 April 30 April 1 - June 30 July 31 July 1 - September 30 October 31 October 1 - December 31 January 31

#### **Yearly Payment Frequency: Reporting Period Payment Due Date** January 1 - December 31 January 31

#### **PAYMENT FREQUENCIES – MOTOR FUELS TAXES**

#### **Reporting Period Payment Due Date** January 1 - January 3 February 25 February 1 - February 28 March 25 March 1 – March 31 April 25 April 1 – April 30 May 25 May 1 – May 31 June 25<br>
June 1 – June 30 July 25 June  $1 -$  June 30 July  $1 -$  July  $31$  August 25 August 1 – August 31 September 25 September 1 – September 30 October 25 October 1 – October 31 November 25<br>November 1 – November 30 December 25 November 1 – November 30 December 1 – December 31 January 25